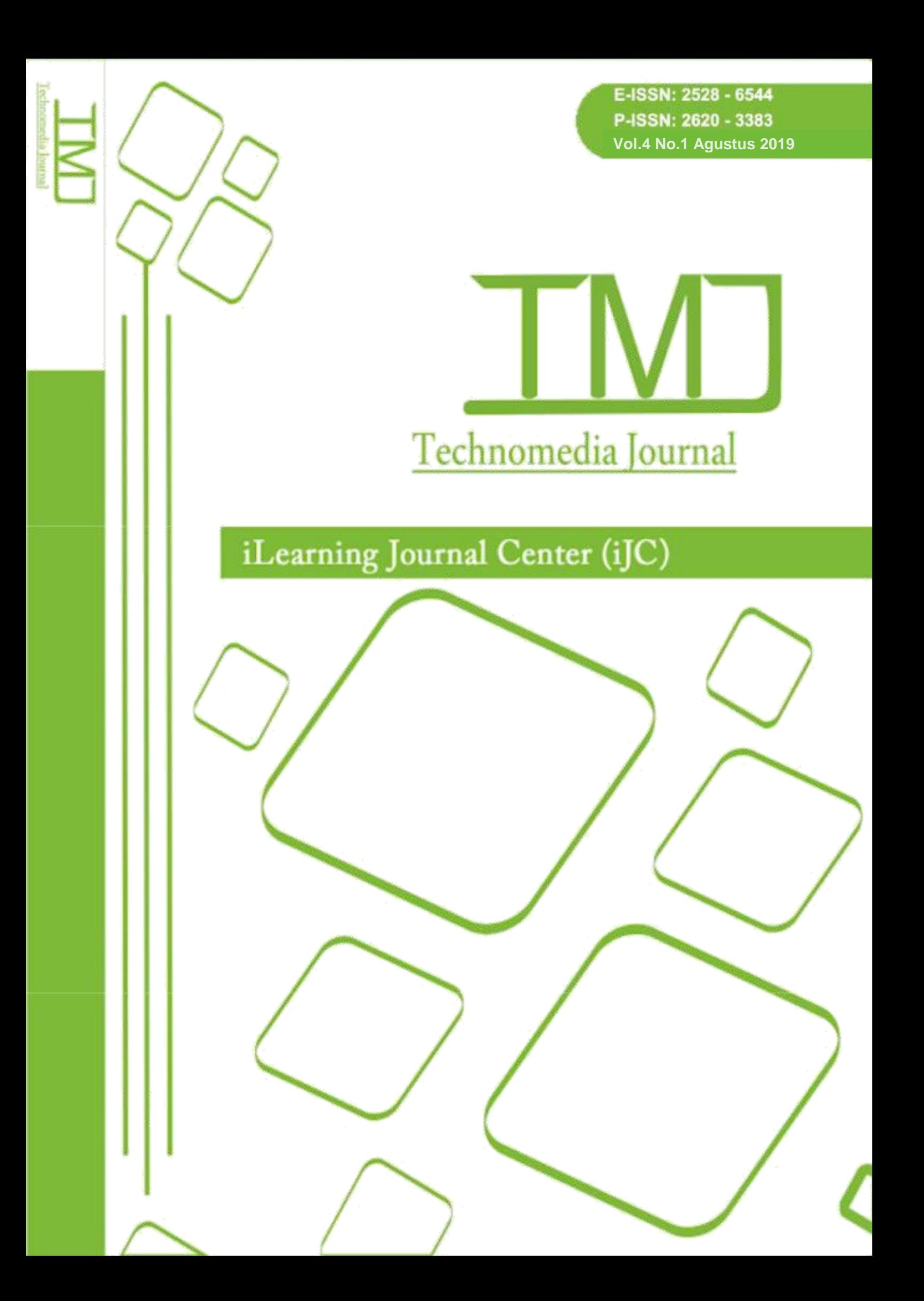

# **Business Intelligence Viewboard iLearning Media (iMe) Dalam Pengembangan Motivasi Belajar Menggunakan Metode Simple Additive Weighting Pada SMK Pustek Serpong**

Herva Emilda Sari<sup>1</sup> Helmi Adam<sup>2</sup>

Dosen Universitas Raharja<sup>1</sup>, Mahasiswa Universitas Raharja<sup>2</sup> *Email: herva@raharja.info<sup>1</sup> , helmi.adam@raharja.info<sup>2</sup>*

# **ABSTRAK**

*Media visualisasi era digital, merupakan perkembangan signifikan pada dunia industri maupun pendidikan. Dimana dalam pengemasan hasil laporan dituntut untuk menjadi visualisasi yang dapat diterima dengan cepat, singkat, dan mampu diterima secara efisien kepada penerima informasi. Pada sektor penerapannya, pengolahan data menjadi informasi dapat ditampilkan dengan model grafik. Model grafik ini mampu membantu para penerima informasi untuk dapat menangkap berbagai informasi dengan cepat, efisien, serta memberikan informasi yang dibutuhkan untuk menentukan pengembangan keputusan kedepannya. Penggunaan business intelligence di dalam penerapan viewboard pada ilearning, mendukung terciptanya penyampaian informasi yang rumit, agar dapat dikonsumsi dan diterima dengan mudah. Pada komunikasinya, modelnya viewboard menjadi penghubung antara data dari Rinfo spreadsheet, untuk ditampilkan menjadi bentuk informasi grafik yang dapat mempermudah penerima informasi dalam peningkatan motivasi pengambilan keputusan dari informasi grafik yang ditampilkan. Pada pengolahan data menjadi informasi Rinfo spreadsheet, perhitungannya menggunakan metode Simple Additive Weighting (SAW), didalam prosesnya terdapat pembagian cluster dan pembobotan nilai. Hasilnya akan dijadikan informasi penunjang keputusan pada viewboard grafik yang ditampilkan secara menarik, akan menghasilkan sistem pengambilan keputusan dari informasi yang lebih cepat, mudah, dan efisien.*

*Kata Kunci: Viewboard, informasi, grafik, business intelligence*

# *ABSTRACT*

*Media visualization of the digital era, is a significant development in the industrial and educational world. Where in packaging the results of the report are required to be a visualization that can be received quickly, briefly, and can be received efficiently to the recipient of information. In the application sector, processing data into information can be displayed with a graph model. This graphical model is able to help recipients of information to be able to capture various information quickly, efficiently, and provide information needed to determine future decision development. The use of business intelligence in implementing the viewboard on learning, supports the creation of complicated information delivery, so that it can be consumed and accepted easily. In the communication, the viewboard model becomes a link between data from Rinfo spreadsheets, to be displayed as a form of graphical information that can facilitate recipients of information in increasing the motivation to make decisions from the graphical information displayed. In processing data into Rinfo spreadsheet information,* 

*the calculation uses the Simple Additive Weighting (SAW) method, in the process there is cluster division and weighting of values. The results will be used as decision support information on the graphical viewboard that is displayed attractively, will produce a decision making system of information that is faster, easier and more efficient.*

*Keywords: Viewboard, information, graphics, business intelligence*

# **PENDAHULUAN**

Dilahan model transformasi digital, banyak terdapat alat penghubung antara satu model ke model lainnya. Hasil *Viewboard* yang ditampilkan secara grafik dan terdapat metode *Simple Additive Weighting* (SAW), yaitu mecari penjumlahan terbobot rating kinerja pada setiap alternatif atribut yang akan menghasilkan informasi berupa rangking, dari setiap pekerjaan *post* artikel, *commentar*, dan tugas - tugas lainnya. Menjadi indikator penilaian kriteria, pada metode yang digunakan dan ditampilkan. Informasi yang ditampilkan secara grafik merupakan proses pada penerapan *business intelligence*, yaitu data mentah yang diambil dari ilearning.me, menjadi informasi grafik yang telah diolah dari rinfo *spreadsheet*.

SMK Pustek Serpong merupakan salah satu wadah yang bergerak pada lembaga pendidikan, dimana prosesnya telah diterapkan pengembangan pada media dan kegiatan belajar mengajarnya. SMK Pustek Serpong melakukan pengembangan belajar secara *flexible*, dimanapun dan kapanpun proses belajar mengajar tersebut dapat berlangsung. Penggunaan *Ilearning Media* (IMe) pada SMK Pustek Serpong, merupakan proses sekaligus tempat pengambilan informasi, belajar mengajar, dan pemberian informasi secara *flexible* dengan model *Viewboard.* Penerapan model *Viewboard* pada penyampaian informasi merupakan standar yang paling baik untuk memotivasi siswa sebagai pengguna dan juga sebagai para penerima informasi dalam menentukan keputusan yang akan ditentukan kedepannya. Dimana informasi yang diterima adalah informasi dalam bentuk grafik yang ditampilkan secara menarik, dan mudah dipahami secara efektif.

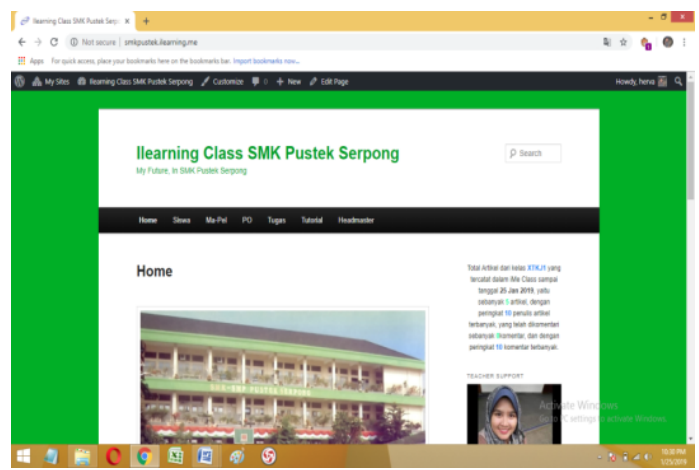

**Gambar 1** Tampilan Home pada *Site E-learning*

### **PERMASALAHAN**

Pada proses belajar mengajar banyak ditemukan keadaan – keadaan yang membuat sistem belajar menjadi tidak kondusif, baik dalam penerimaan materi dan pemberian materi pada proses kegiatan belajar mengajar yang berlangsung di kelas. Keadaan yang membosankan menuntut sistem belajar mengajar melakukan inovasi dalam proses berlangsungnya kegiatan belajar mengajar, baik wadah prosesnya maupun sistem belajar mengajarnya. Serta hasil penilaian dari kegiatan belajar mengajar belum menjadi motivasi bagi penerima informasi yaitu siswa khususnya, yang harusnya mendapatkan tolak ukur dan peningkatan motivasi dari hasil penilaian proses belajar mengajar tersebut berlangsung.

Dalam penerapannya, siswa yang awalnya belajar hanya dengan media buku dan menjalakan proses KBM (Kegiatan Belajar Mengajar) secara konvensional tanpa adanya motivasi. Perihal ini memberikan pengaruh terhadap hasil nilai dari proses KBM tersebut berlangsung, banyak siswa yang malas membaca materi, malas berinteraksi, serta malas untuk mengerjakan tugas-tugas dari guru. Tentunya hal, ini berpengaruh pada penilaian sebagai penentu keputusan kedepannya.

#### **METODOLOGI PENELITIAN**

Pada saat mengakses *ilearning.me*, siswa hanya perlu menggunakan *smartphone* untuk membuka *url*-nya, menjadi *author* pada *site ilearning.me* untuk selanjutnya dapat mengakses, mem-*post*, *comment*, dan *view* materi dari guru dimanapun dan kapanpun. Kepala sekolah juga dapat melihat proses atau hasil pengembangan belajar *ilearning* serta melihat hasil secara keseluruhan dari antusiasme siswa pada pengembangan belajar menggunakan *ilarning*.

*Ilearning Media* (IMe) mampu memberikan peningkatan pada proses kegiatan belajar mengajar dengan menggunakan pemanfaatan media internet, yang dapat di akses kapan pun, dan dimanapun. Penggunaannya tidak dibebankan banyak modal, karena penggunaannya yang dapat di akses melalui internet. IMe dapat meningkatkan motivasi serta kompetensi dan kualitas sumber daya manusia, yang pada hasilnya dikelompokkan menjadi criteri-criteria dengan hasil peringkat siswa atau dengan metode *Simple Additive Weighting* (SAW) pada sebuah wadah *Viewboard*.

Rinfo *Spreadsheet* merupakan salah satu program aplikasi *online* yang disediakan dalam bentuk pengolahan dan pemformatan *table* bersifat umum, yang dapat digunakan oleh pengguna khususnya pengguna akun email raharja.info. Modelnya yang mudah digunakan, serta dapat di akses secara langsung dengan menggunakan internet dan merupakan aplilkasi bawaan dari Rinfo *Drive*, membuat Rinfo *Spreadsheet* lebih dominan digunakan dimanapun dan kapanpun tanpa batasan media, waktu dan tempat.

### **LANDASAN TEORI DAN LITERATUR REVIEW**

#### 1. Landasan Teori

a. Definisi Ilearning Media

Menurut Irwan (2014:10), "Merupakan sebuah *official portal blogging* yang dipersembahkan khusus untuk Pribadi Raharja, dan setiap Pribadi Raharja akan mendapatkan *subdomain* sebagai media dokumentasi segala bentuk aktivitas tridharma. [4]

b. Business Intelligence

Menurut Untung Rhardja (2017:116), "Secara umum Business Intelligence merupakan sebuah proses melakukan analisis untuk mengekstraksi data-data operasional yang ada dan dikumpulkan ke dalam data warehouse. [5]

- c. Simple Additive Weighting (SAW). Menurut Akbar (2015:15), "Merupakan metode penjumlahan terbobot. Konsep dasar metode SAW adalah mencari penjumlahan terbobot dari rating kinerja pada setiap alternatif pada semua kriteria." [2]
- 2. Literature Review

Banyak penelitian sebelumnya (*literature review*) yang dilakukan mengenai *ilearning* dan hasil pengambilan keputusan dengan metode *simple additive weighting* yang telah dilakukan pada SMK Pustek Serpong pada pengembangan kegiatan belajar mengajarnya. Pengumpulan informasi yang dibutuhkan dalam mencari referensireferensi yang berhubungan dengan penelitian yang dilakukan. Manfaat dari study pustaka (*Literature Review*) ini antara lain :

- 1) Metode Penelitian yang dilakukan oleh Bayu Pramono dengan judul "Meningkatkan motivasi dan efisiensi belajar pada mahasiswa dengan memanfaatkan rinfo dan ime". Dalam penelitian inidijelaskan bahwa telah dibangun sistem pembelajaran dengan menggunakan R-info Group dan iMe *Class* sehingga setiap mahasiswa dapat mengambil materi bahan ajar, membuat dan berdiskusi di dalam maupun diluar kelas. [3]
- 2) Penelitian yang dilakukan oleh Ahmad Roihan dengan judul "Implementasi Sistem iLearning Media Terhadap Kualitas Penilaian dan Efektifitas Pembelajaran". Dalam penelitian ini dijelaskan bahwa dengan menggunakan ilearning Media disertai konsep dan perangkat business intelligence dengan menambahkan dashboard pada sistem tersebut, dapat dinyatakan bahwa antusias siswa dalam tulisan serta interaksi baik dari guru kepada siswa maupun antar siswa tersebut dapat diukur dan membuktikan proses pembelajaran lebih efektif.  $[1]$
- 3) Penelitian yang dilakukan oleh Untung Rahardja, Qurotul Aini, Alfiah Khoirunisa dengan judul "Implementasi Business Intelligence Menggunakan Highchart pada Sistem Penilaian Absensi berbasis YII Framework". Implementasi business intelligence menggunakan highchart pada sistem penilaian absensi berbasis YII Framework, dengan adanya sistem PenA (Penilaian Absensi) dinilai dapat memudahkan dosen pembimbing dalam menginput absensi ke dalam tabel yang ada di dalam sistem, data dari tabel absensi tersebut dapat langsung ditarik ke dalam highchart sehingga lebih efisien. [5]
- 4) Penelitian yang di lakukan oleh Yayan Yanuari, Milda Gustiana Husada, Dina Budhi Utami dengan judul "Aplikasi Rekomendasi Jenis Tanaman Pangan Menggunakan Metode Simple Additive Weighting (SAW)". Sistem untuk menentukan jenis tanaman yang cocok untuk ditanam berdasarkan parameter suhu, tekanan udara, kecepatan angin, kelembaban udara, curah hujan, dan ketinggian tempat dengan menggunakan metode SAW. [6]

Dari ke empat *literature review* yang ada, dapat disimpulkan bahwa belum ada peneliti yang secara khusus membahas mengenai *business intelligence viewboard* dengan menggunakan metode Sistem pendukung Keputusan *Simple Additive Weighting* (SAW) dalam pengembangan belajar menggunakan *Ileraning Media* (IMe).

# **HASIL DAN PEMBAHASAN PEMECAHAN MASALAH**

Penjelasan diatas telah menguraikan poin utama dari suatu masalah, maka dapat disimpulkan masalahanya adalah sebagai berikut :

1. Permasalahan sistem yang berjalan, penerapan pengembangan proses belajar mengajar pada SMK Pustek Serpong mempunyai alur yang dapat digambarkan sebagai alur yang terhubung dari *Ilearning* Media, di jembatani oleh Zapier untuk mendapatkan *database* IMe yang akan di olah kedalam Rinfo *Spreadsheet*, dan akan ditampilkan kedalam *Viewboard* dalam *Ilearning* Media.

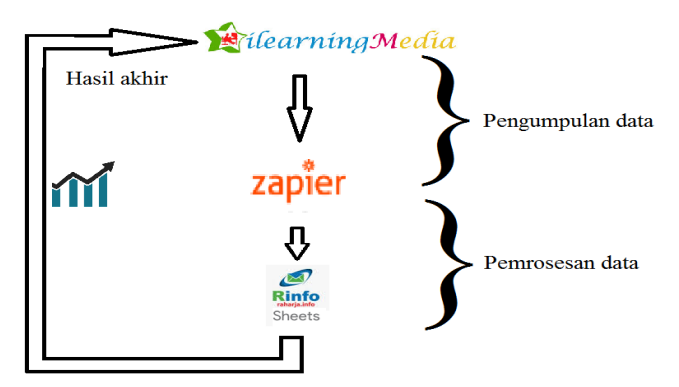

**Gambar 2.** Desain Sistem BI *Viewboard* IMe SMK Pustek

2. Pada proses pengambilan *database* dari *site* smkpustek.ilearning.me menggunakan Zapier, yaitu sebuah *platform* agregator atau penghubung antara aplikasi satu dengan aplikasi lainnya. Zapier digunakan secara online untuk menghubungkan satu situs dengan situs lainnya dengan menggunakan tampilah yang mudah digunakan secara umum. Pada penelitian ini Zapier digunakan untuk menghubungkan antara *site* smkpustek.ilearning.me dengan Rinfo *spreadsheet,* dimana *database* yang disalin berupa data email Rinfo, id *author*, id komentar, dan id *post* artikel yang semuanya di susun dalam *table* didalam Rinfo *Spreadsheet*.

| <b>O</b> igita<br><b>326</b> zapier                                                                                     |                                                                    |        |              |         |                  |                    |                                |     |              |
|----------------------------------------------------------------------------------------------------|--------------------------------------------------------------------|--------|--------------|---------|------------------|--------------------|--------------------------------|-----|--------------|
|                                                                                                    |                                                                    |        |              |         |                  |                    | We're hiring - work remotely X |     |              |
| zapier                                                                                                    | $\circ$                                                            | Home   | Apps         | Explore | Tips & Advice    | <b>Upgrade Now</b> | <b>Make a Zap!</b>             |     | 49           |
| Dashboard<br><b>Task History</b><br>My Zaps                                                                             | <b>My Apps</b>                                                     |        |              |         |                  |                    |                                |     |              |
| Q Filter Zaps                                                                                                    |                                                                    | Home   |              |         |                  |                    |                                |     |              |
| PRIVATE FOLDERS                                                                                                    | $\overline{+}$                                                     |        | $\checkmark$ | Trash   |                  |                    |                                |     |              |
| Home                                                                                                    | $\begin{array}{c} \begin{array}{c} \hline \end{array} \end{array}$ | $\Box$ | $\omega$     | a.      | saw              |                    | ON                             |     |              |
| <b>SHARED FOLDERS</b>                                                                                                   |                                                                    | □      |              |         | comment          |                    |                                | OF  | $\checkmark$ |
| Need to share your Zaps?<br>Start collaborating with your team faster with<br>Zapier for Teams. Start your 14-day trial |                                                                    | □      | M            |         | new comment      |                    |                                | OFF | $\checkmark$ |
|                                                                                                    | $\circ$                                                            | o      |              |         | new_post_artikel |                    |                                | OFF | $\checkmark$ |

**Gambar 3.** Penggunaan Zapier

### **IMPLEMENTASI**

Tampilan *website* SMK Pustek yang dapat kita lihat informasi - informasi yang penting dan dapat dilihat oleh siswa dan guru. Berikut adalah tampilan *website* smkpustek.ilearning.me:

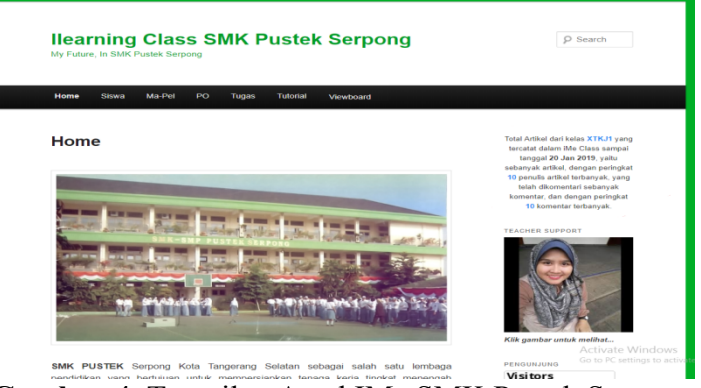

**Gambar 4.** Tampilan Awal IMe SMK Pustek Serpong

**Gambar 4.** merupakan tampilan awal dari penerapan pengembangan proses belajar mengajar di SMK Pustek Serpong dengan dirancangnya pembuatan *Ilearning* Media (IMe), yaitu smkpustek.ilearning.me. Didalamnya terdapat beberapa *Pages* yang berhubungan dengan sistem penilaian pengembangan belajar ilearning seperti *Pages* Siswa, *Pages* Ma-Pel (Mata Pelajaran), *Pages* PO (Penilaian Objektif), *Pages* Tugas, *Pages* Tutorial, dan *Pages Viewboard* yang digunakan sebagai wadah siswa dan guru dalam proses kegiatan belajar mengajar serta pemberian informasi dalam bentuk *Viewboard*.

Dalam penyalinan data *author site* smkpustek.ilearning.me, yang hasilnya di masukkan ke dalam Rinfo *Spreadsheet.* Dimana hasil tersebut dimasukan susuai dengan kriteria dari metode *Simple Additive Weighting* (SAW). Berikut beberapa langkah pengolahan SAW :

| 1. WWW.CHURRAH INTROTIU |                                           |                  |  |  |  |  |
|-------------------------|-------------------------------------------|------------------|--|--|--|--|
| Kriteria                | <b>Masukan</b>                            | <b>Database</b>  |  |  |  |  |
| C <sub>1</sub>          | Memiliki email Rinfo                      | Email login IMe  |  |  |  |  |
| C <sub>2</sub>          | Registrasi Ime                            | ID IMe           |  |  |  |  |
| C <sub>3</sub>          | Menjadi <i>author Site</i> IMe SMK Pustek | <b>ID</b> Author |  |  |  |  |
| C <sub>4</sub>          | Jumlah <i>post</i> artikel                | <b>ID</b> Post   |  |  |  |  |
| C <sub>5</sub>          | Jumlah Komentar                           | ID komentar      |  |  |  |  |

1. Menentukan Kriteria

**Tabel 1.** Kriteria *Simple Additive Weighting* (SAW)

2. Pengambilan nilai interval mengacu pada Rumus mencari KKM dan Interval :

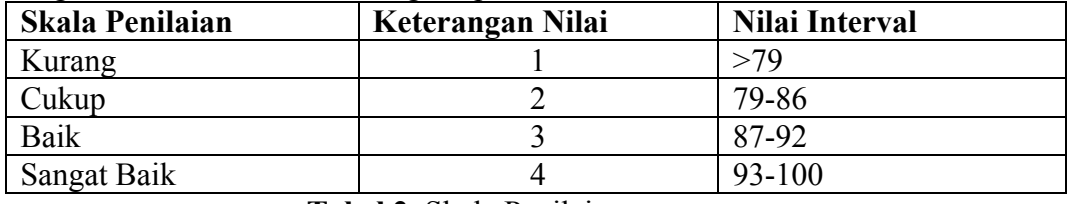

**Tabel 2.** Skala Penilaian

3. Menentukan Nilai bobot kriteria :

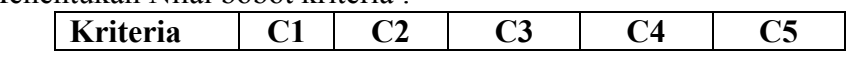

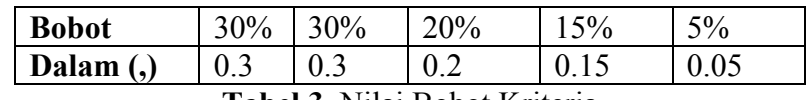

**Tabel 3.** Nilai Bobot Kriteria

4. Membuat tabel nilai kecocokan dari setiap alternative :

| <b>No</b>                                                  | <b>Siswa</b>   | C <sub>1</sub> | C <sub>2</sub> | C <sub>3</sub> | C <sub>4</sub> | C <sub>5</sub> |
|------------------------------------------------------------|----------------|----------------|----------------|----------------|----------------|----------------|
|                                                            | A1             | 0.3            | 0.2            | 0.2            | 0.15           | 0.05           |
| ົາ                                                         | A <sub>2</sub> | 0.2            | 0.3            | 0.2            | 0.15           | 0.05           |
| 3                                                          | A <sub>3</sub> | 0.3            | 0.3            | 0.2            | 0.12           | 0.05           |
| 4                                                          | A4             | 0.2            | 0.3            | 0.1            | 0.15           | 0.01           |
| $T_{\alpha}$ and $\Lambda$ Mile $V_{\alpha}$ and $\Lambda$ |                |                |                |                |                |                |

**Tabel 4.** Nilai Kecocokan

5. Memberikan Hasil dan Rangking Kriteria :

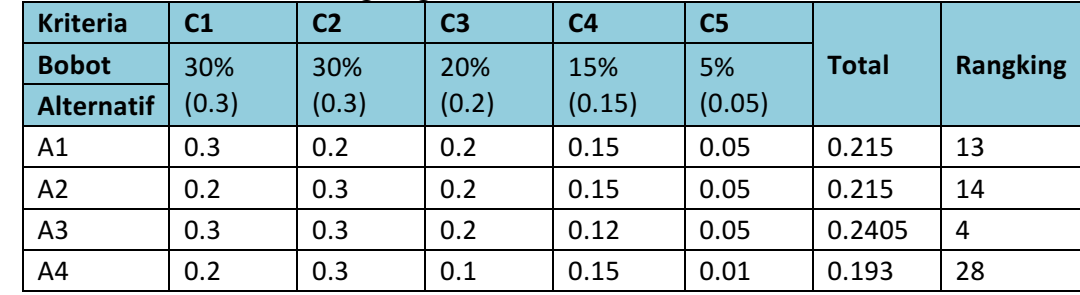

**Tabel 5.** Hasil dan Rangking Kriteria

Dari **Tabel 1** sampai dengan **Tabel 5**, disusun dan dimasukkan proses perhitungan data dari ilearning.me menggunakan Zapier ke dalam Rinfo *Spreadsheet* dengan metode *Simple Additive Weighting* (SAW), menggunakan rumus formula s*preadsheet* seperti menggunakan rumus pada formula MS. Excel.

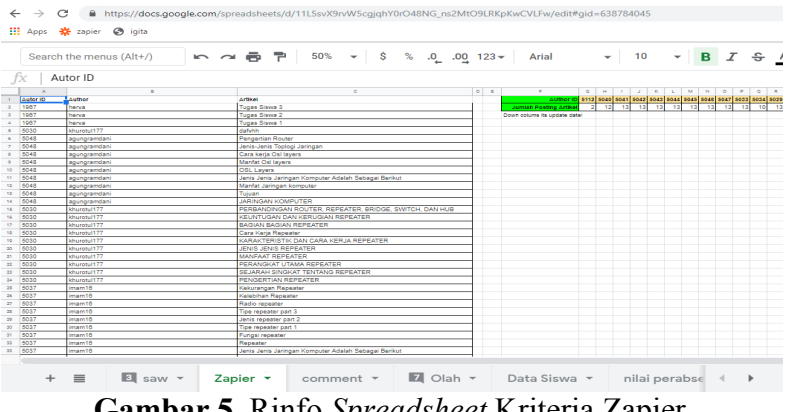

**Gambar 5.** Rinfo *Spreadsheet* Kriteria Zapier

Dari **Gambar 5** terdapat *spreadsheet* kriteria pada Zapier yang berisi semua postingan terbaru dari Id *author*, Id artikel, dan judul artikel yang di posting pada IMe smkpustek.ilearning.me.

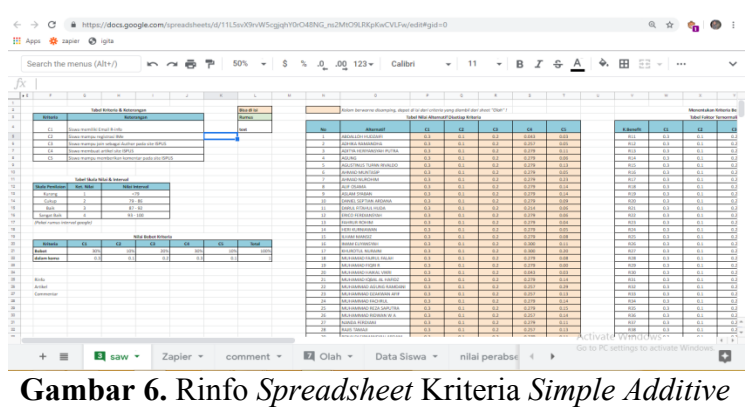

*Weighting* (SAW)

Dari **Gambar 6.** terdapat *spreadsheet* kriteria SAW berisikan rumus formula *spreadsheet*, yang menghitung dan mengolah hasil dari jumlah kriteria yang masuk secara automatis dengan metode dan rumus *simple additive weighting* dari Zapier ke dalam Rinfo *spreadsheet* SAW.

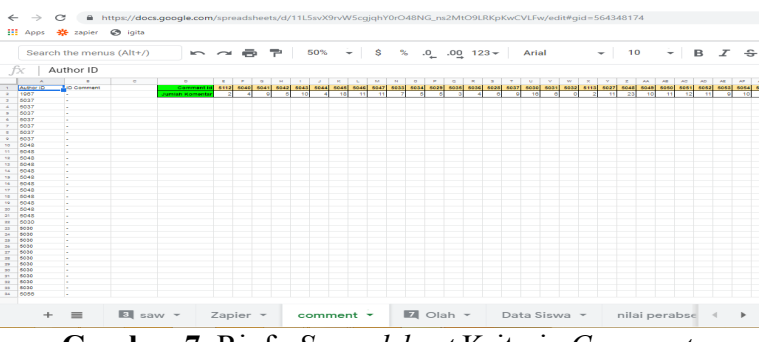

**Gambar 7.** Rinfo *Spreadsheet* Kriteria *Comment*

Dari **Gambar 7.** terdapat *spreadsheet* kriteria dari *comment* baru yang masuk secara *update*, dihitung dan diolah jumlah dari id *author* dan berapa banyak id *author* tersebut melakukan komentar, yang di update langsung dari Zapier ke dalam Rinfo *spreadsheet*.

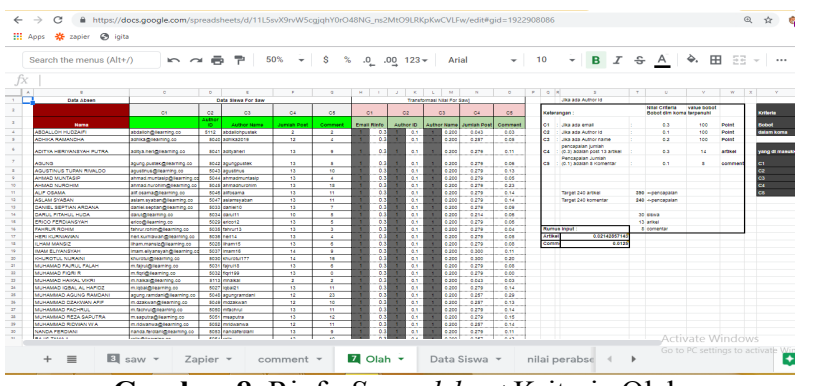

**Gambar 8.** Rinfo *Spreadsheet* Kriteria Olah

Dari **Gambar 8.** terdapat *spreadsheet* kriteria olah, dimana didalamnya berisi data email siswa yang di *update* dari admin email rinfo, serta disusunnya nomer id *author* dengan nama siswa untuk ditampilkan dengan mudah pada grafik *viewboard*.

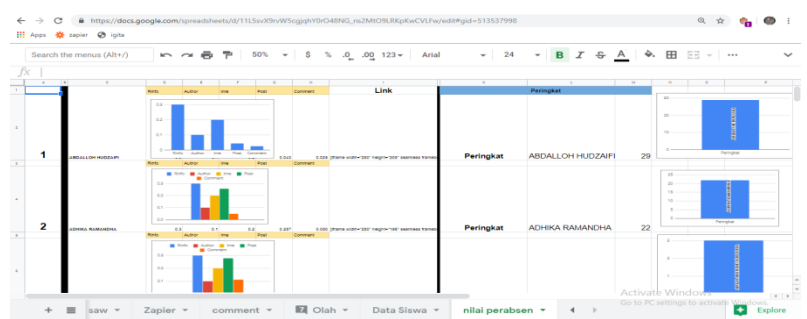

**Gambar 9.** Rinfo *Spreadsheet* Grafik

Dari **Gambar 9** terdapat *spreadsheet* grafik yang isinya melengkapi data hasil perangkingan final dari perhitungan metode *simple additive weighting* yang di susun kedalam grafik dan *chart* sesuai dengan nama siswa, untuk selanjutnya di *embed* dan ditampilkan pada *viewboard*.

Dari hasil pengolahan nilai-nilai *variable* menggunakan Rinfo *Spreadsheet Simple Additive Weighting* (SAW), pada *Spreadsheet* Grafik merupakan langkah awal disusunnya *Pege Viewboard* pada *site* smkpustek.ilearning.me dimana didalam Spreadsheetnya terdapat nilai dari C1 sd C5 yang di hasilkan dengan gambar grafik. Dan hasil dari peng-grafikkan tersebut di embed ke dalam *site* smkpustek.ilearning.me pada *page Viewboard,* yang hasilnya memberikan dampak motivasi terhadap siswa akan prestasi yang di dapatkannya dengan proses pembelajaran yang menyenangkan.

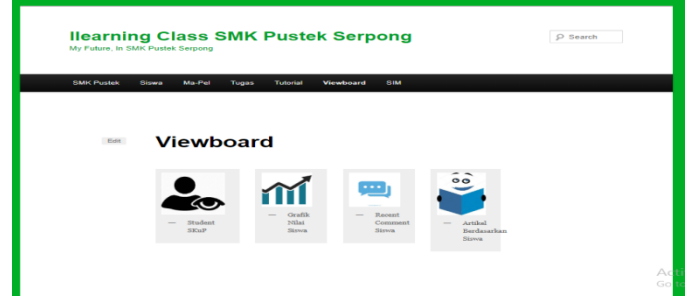

**Gambar 10** *Page Viewboard*

Pada **Gambar 10** terdapat *page viewboard*, dimana didalamnya terdapat *icon – icon* yang mewakili *link* untuk dengan praktis dan mudah di pahami, contohnya SKuP siswa, Grafik Nilai, *Recent Comment*, *Recent Post*.

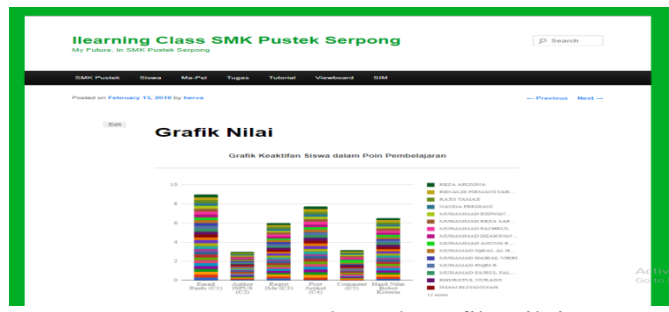

**Gambar 11**. *Page Viewboard* Grafik Nilai

Pada **Gambar 11.** terdapat *page viewboard* dari isi menu Gafik nilai, yang grafiknya mencakup seluruh kegiatan dari awal sampai dengan akhir tugas penilaian objektif yang dimasukkan kedalam penilaian pada *viewboard*.

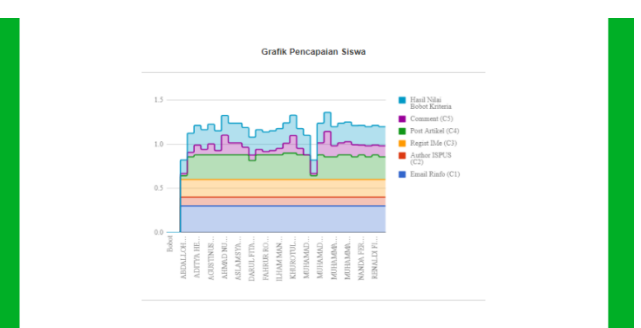

**Gambar 12.** *Page Viewboard* Grafik Pencapaian

Pada **Gambar 12.** terdapat *page viewboard* dari isi menu Grafik nilai pencapaian, yang grafiknya mencakup pencapaian-pencapaian siswa selama menjalani kegiatan pengembangan belajar menggunakan *Ilearning* Media (IMe).

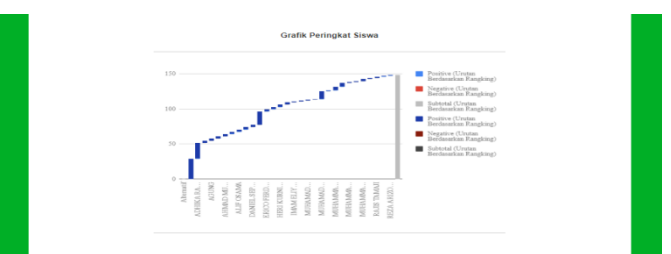

**Gambar 13.** *Page Viewboard* Grafik Peringkat Siswa

Pada **Gambar 13.** terdapat *page viewboard* grafik peringkat siswa, yang grafiknya menyusun hasil peringkat dari nilai-nilai kriteria yang sudah di rangkingkan dengan metode SAW selama pengembangan belajar menggunakan *Ilearning* Media (IMe) berjalan.

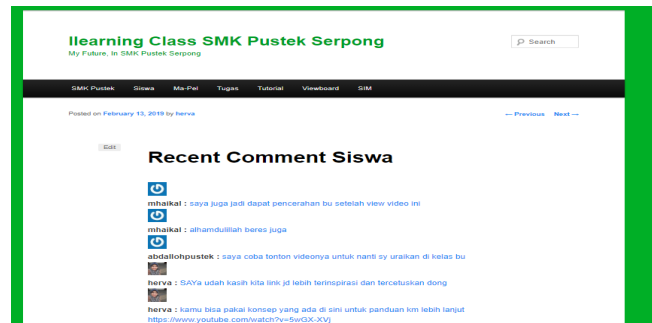

**Gambar 14.** *Page Viewboard* Recent Comment Siswa

Pada **Gambar 14.** terdapat *page viewboard recent comment* dari seluruh komentar siswa yang masuk dan berada pada pengembangan belajar menggunakan *Ilearning* Media (IMe).

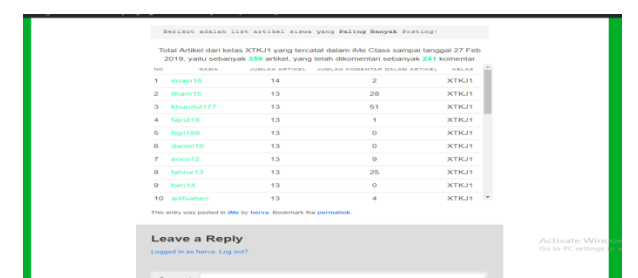

**Gambar 15.** *Page Viewboard* Artikel Berdasarkan Siswa

Pada **Gambar 15.** terdapat *page viewboard* seluruh *post* artikel yang dikemas dan dirangkum berdasarkan nama siswa dengan urutan jumlah banyaknya artikel yang di posting oleh siswa tersebut dalam pengembangan belajar menggunakan *Ilearning* Media (IMe).

Pembuatan site smkpustek.ilearning.me ini, dirancang secara sederhana menggunakan PHP Code, yaitu plugin yang dapat di request dan di install pada Ilearning Media (IMe) dan dapat menghasilkan fitur – fitur yang di intruksikan seperti mengintruksikan PHP pada MySQL pemograman.

| ത                                       | ▲ My Sites 音 Ilearning Class SMK Pustek Serpong ■ 0 + New |                                                                    |                                                         | Howdy, herva                                                 |
|-----------------------------------------|-----------------------------------------------------------|--------------------------------------------------------------------|---------------------------------------------------------|--------------------------------------------------------------|
| <b>2</b> Dashboard                      | <b>A</b> PHP Code For Posts                               |                                                                    |                                                         |                                                              |
| y <sup>→</sup> Posts                    | Options<br><b>Snippets</b>                                | <b>Support The Plugin</b><br>Other<br>Export<br><b>New Snippet</b> | <b>Donate</b>                                           |                                                              |
| <sup>Q</sup> 1 Media                    |                                                           |                                                                    |                                                         |                                                              |
| Pages                                   | <b>Saved Code Snippets</b>                                |                                                                    |                                                         |                                                              |
| Comments                                | $\Box$ ID                                                 | Name                                                               | Description                                             | Shortcode                                                    |
| <b>目 TablePress</b>                     |                                                           |                                                                    |                                                         |                                                              |
| Appearance                              | $\Box$ 1                                                  | chart 1 XTKJ1                                                      |                                                         | [php snippet=1]<br>[php slug=chart-1-xtkj1]                  |
| & Users                                 | $\Box$ 4                                                  | comment chart XTKJ2                                                |                                                         | [php snippet=4]                                              |
| Tools محم                               |                                                           |                                                                    |                                                         |                                                              |
| <b>Ell</b> Settings                     | $\Box$ 5                                                  | comment chart XTKJ1                                                |                                                         | [php snippet=5]<br>[php slug-comment-chart-xtkj1]            |
| <b>Kento PVC</b><br><b>EXI</b> PHP Code | $\Box$ 6                                                  | allchart tki1                                                      | semua grafik yg dibutuhkan ISPUS TKJ1                   | [php snippet=6]<br>[php slug=allchart-tkil]                  |
| <b>E<sub>rg</sub></b> Loco Translate    | $\Box$ 7                                                  | allchart mm2                                                       | Semua coding grafik chart pada kebutuhan<br>ISPUS mm2   | [php snippet=7]<br>[php slug=allchart]                       |
| Collapse menu                           | $\Box$ 8                                                  | bi home                                                            | menampilkan hasil bi pada halaman awal                  | [php snippet=8]<br>[php slug=bi-home-2]                      |
|                                         | $\Box$ 9                                                  | only view all artikel                                              | hanya menampilkan semua artike ISPUS<br>dengan link nya | [php snippet=9]<br>[php slug=only-view-all-artikel]          |
|                                         | $\Box$ 10                                                 | getcomment                                                         | coding untuk menampilkan recent komentar                | AFPHR/30EPRAFT1010WS<br>GEPhp pelugrfunctions phpl. Windows. |
|                                         | $\Box$ 13                                                 | GetUser                                                            | Menampilkan Seluruh Author ISPUS                        | [php snippet=13]<br>[php slug=getuser]                       |
|                                         | <b>Contract Contract</b>                                  | - - -                                                              | the season and the<br>$\sim$ $\sim$<br><b>Contract</b>  | the company of the company of                                |

**Gambar 16.** PHP Code pada IMe SMK Pustek

### **KESIMPULAN**

Dengan demikian, dapat disimpulkan bahwa penerapan *business intelligence* pada proses kegiatan belajar mengajar di kelas menggunakan Ilearning Media (IMe), dan hasil penilaian yang ditampilkan dengan menggunakan media *viewboard* nilai, dapat meningkatkan motivasi serta pengembangan dalam kegiatan belajar mengajar yang berlangsung pada SMK Pustek Serpong, dan dapat menjadi tolak ukur dalam meningkatkan kegiatan belajar mengajar dan penilaian pada proses pembelajaran berlangsung.

Dimana didalamnya terdapat inovasi dari pengembangan kegiatan belajar mengajar yang sebelumnya secara konvensional dalam penerapannya, menjadi lebih flexible antara guru dan siswa dengan menggunakan Ilearning Media (IMe). Serta didapatnya kegiatan belajar mengajar dengan dukungan motivasi dari hasil nilai menggunakan metode perangkingan terbobot *Simple Additive Weighting* (SAW) pada *viewboard* nilai, yang hasil nilainya dapat dijadikan penunjang acuan dalam keputusan kedepannya mengenai hasil pengembangan belajar mengajar yang berjalan pada SMK Pustek Serpong.

# **SARAN**

Dari apa yang sudah dipaparkan diatas, maka penulis menyarankan :

- 1. Penambahan kualitas dukung dari guru-guru lainnya yang juga ikut menerapkan Ilearning Media (IMe) untuk menunjang terciptanya kualitas nyaman belajar untuk seluruh siswa yang diajarkan satu atau beda guru.
- 2. Pelatihan khusus guru pengajar pengguna IlearningMedia (IMe).

### **DAFTAR PUSTAKA**

- [1] Ahmad, Roihan. 1412581806. 2015. "Implementasi Sistem iLearning Media Terhadap Kualitas Penilaian dan Efektifitas Pembelajaran". Magister Teknik Informatika STMIK Raharja 2015-2016.
- [2] Akbar. Muhammad, dkk. 2015. "Perancangan Sistem Pendukung Keputusan Verivikasi Kelayakan Calon Tenaga Kerja Indonesia (CTKI) dengan Metode Simple Additive Weighting (SAW)". Jatisi Jurnal.
- [3] Bayu, Pramono. 1412581329. 2015. "Meningkatkan motivasi dan efisiensi belajar pada mahasiswa dengan memanfaatkan rinfo dan ime" Magister Teknik Informatika STMIK Raharja 2015-2016.
- [4] Nurdin, Irwan. 2014. "Implementasi Ime (Ilearning Media)Dalam Mendukung Sistem Pembelajaran Ilearning Pada Perguruan Tinggi" Vol.8 No.1 - September 2014- ISSN: 1978 – 8282- CCIT Journal STMIK Raharja.
- [5] Rahardja. Untung, dkk. 2017. "*Implementasi Business Intelligence Menggunakan Highchart pada Sistem Penilaian Absensi berbasis YII Framework*". CSRID Journal.
- [6] Yanuari. Yayan, dkk. 2018. "*Aplikasi Rekomendasi Jenis Tanaman Pangan Menggunakan Metode Simple Additive Weighting (SAW)".* Journal of Information Technology and Computer Science (JOINTECS).